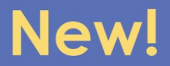

## How to Register and Pay Online for State Show

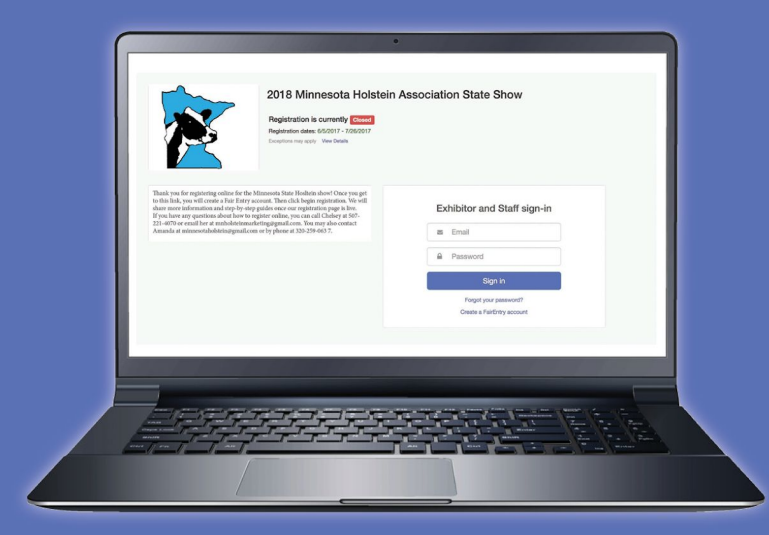

# minnesotaholstein.fairentry.com

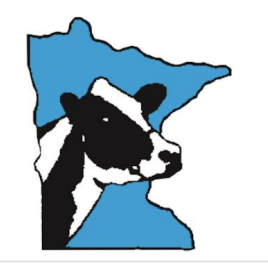

### 2018 Minnesota Holstein Association State Show

Registration is currently Open Registration dates: 3/9/2018 - 6/1/2018 Exceptions may apply View Details

Welcome to the registration page for the 2018 Minnesota Holstein Association State Show. Registrations will open in mid-March. This year the State Show will be held in Jordan, Minn., from June 19th through 23rd.

#### Schedule:

- June 1st-registrations close
- June 19th- barns open at noon
- June 21st- MN State Red and White Show begins at 9 a.m.
- June 21st- MN State Jersey Show at 2 p.m.
- June 21st- Exhibitors meeting after Red & White Show
- · June 22nd- MJHA Show begins at 9:30 a.m.
- · June 23rd- MN State Holstein Show begins at 8 a.m.

For questions regarding the online registration process, contact Chelsey at 507-221-4070 or email at mnholsteinmarketing@gmail.com.

Show contacts

**Show Chair:** 

Dale Schmidt (612)-508-4481

**Vice Chair:** 

#### **Exhibitor and Staff sign-in**

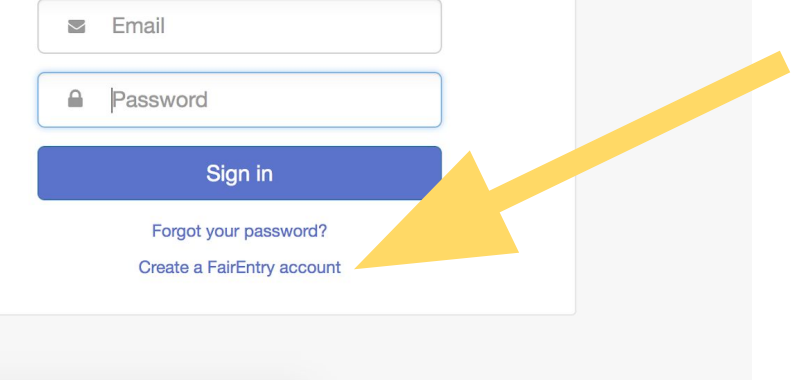

## Visit minnesotaholstein.fairentry.com and click "Create a FairEntry account".

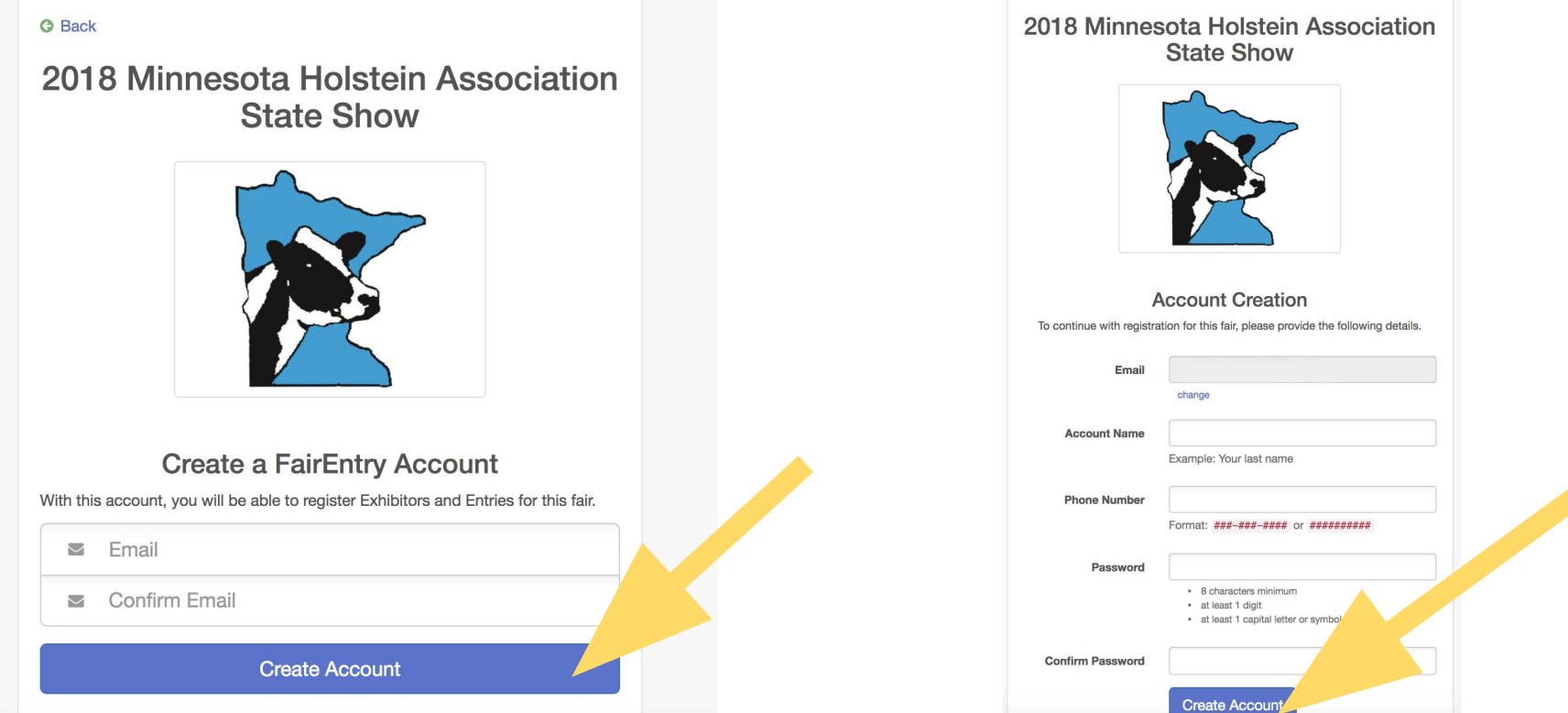

**G** Back

Enter in your email address, then click **"Create Account."** Next, enter your account information and click **"Create Account"** again."

### 2018 Minnesota Holstein Association State Show

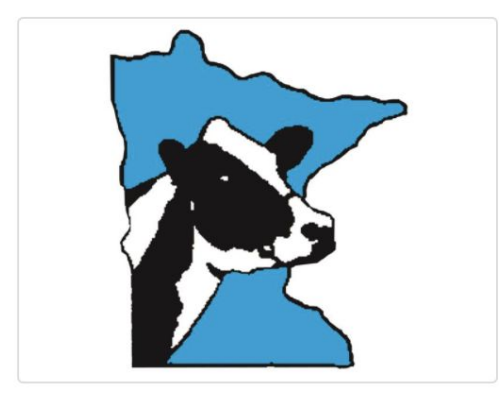

# **Welcome!**

We noticed you haven't yet registered for the fair.

**Begin Registration O** 

**Click "Begin Registration"** 

### 2018 Minnesota Holstein Association State Show

Chelsey Asche-Test -

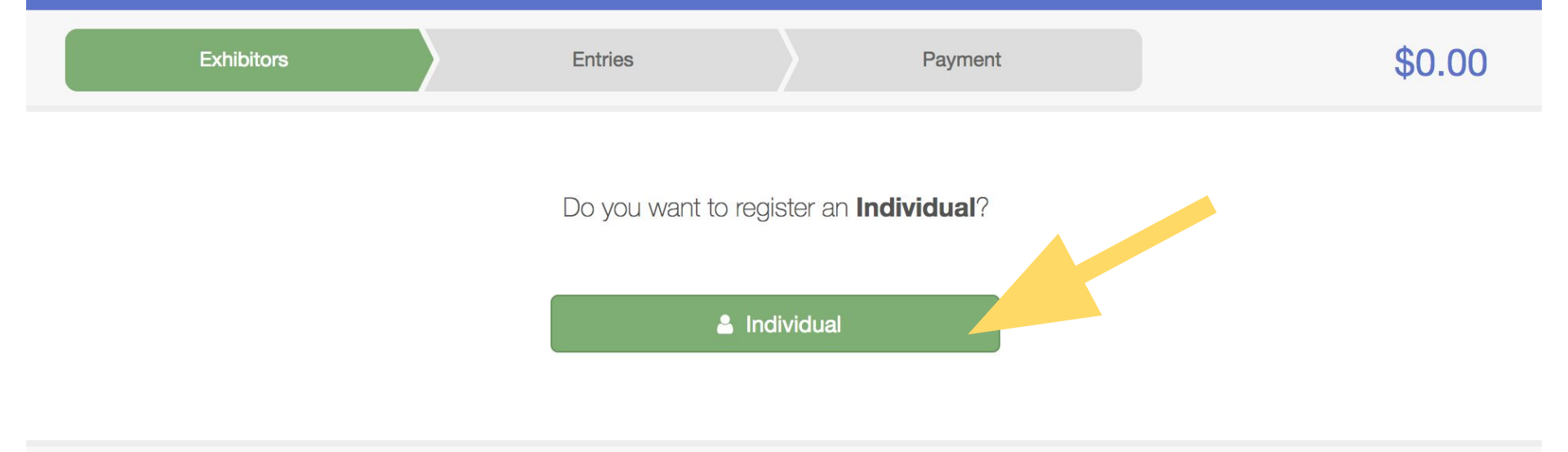

### Click **"Individual"** to create your exhibitor profile.

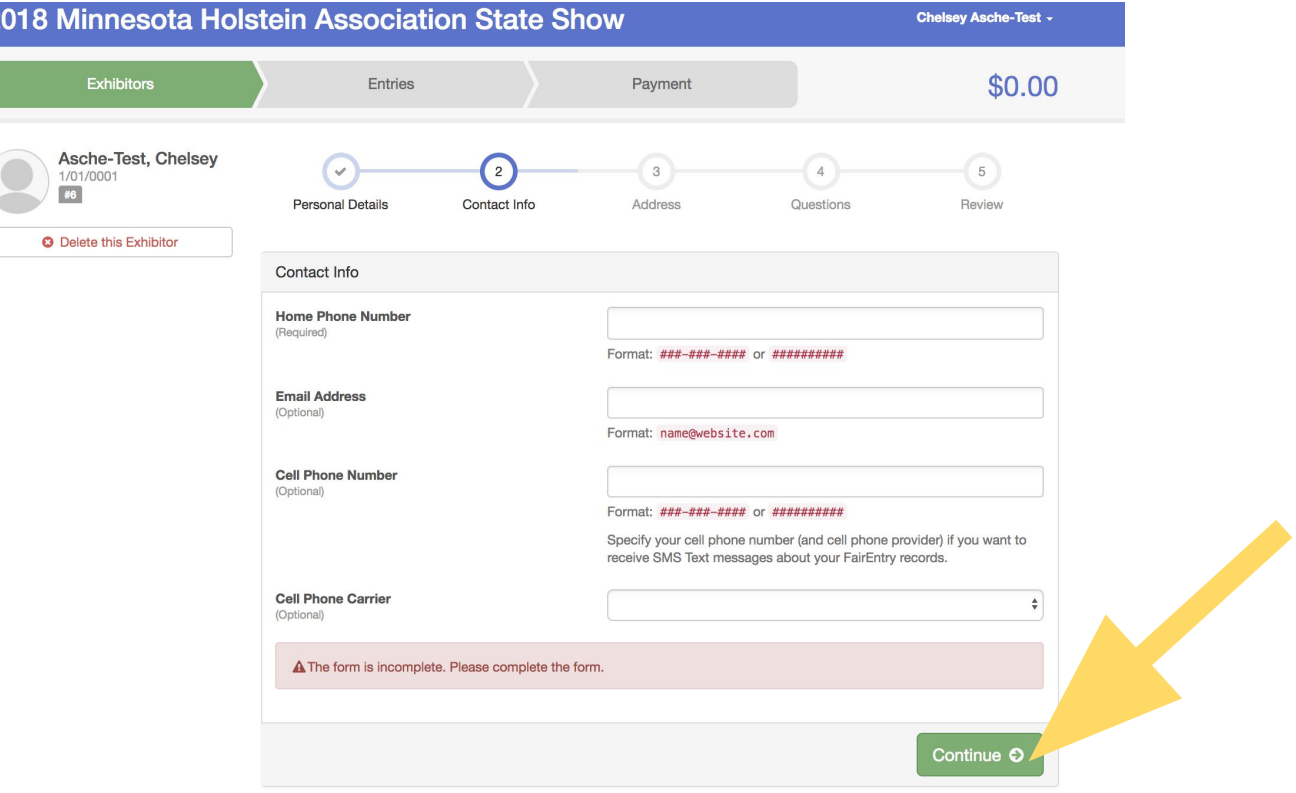

Enter the required contact information and click **"Continue".**

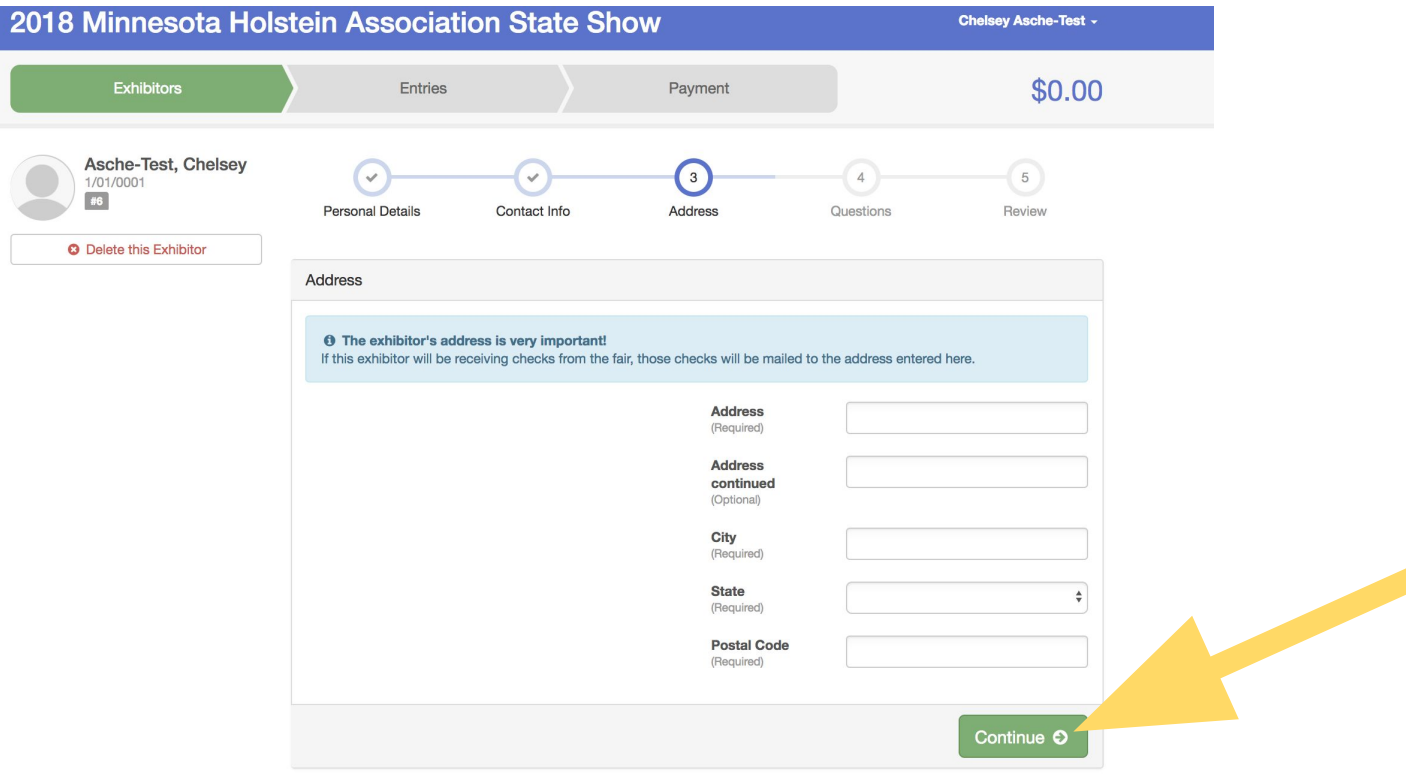

Enter your address and click **"Continue".**

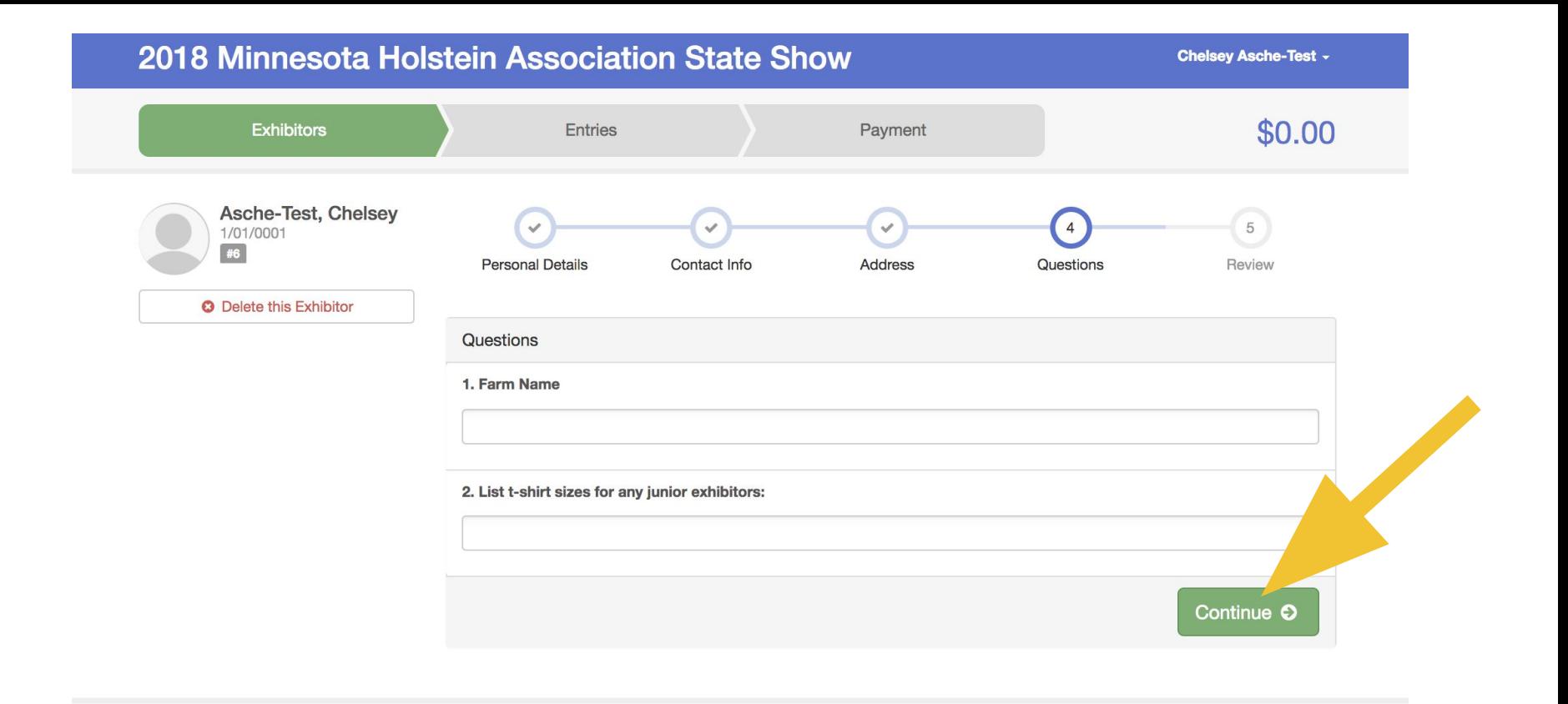

Enter your farm name and also t-shirt size for junior exhibitors and click **"Continue".**

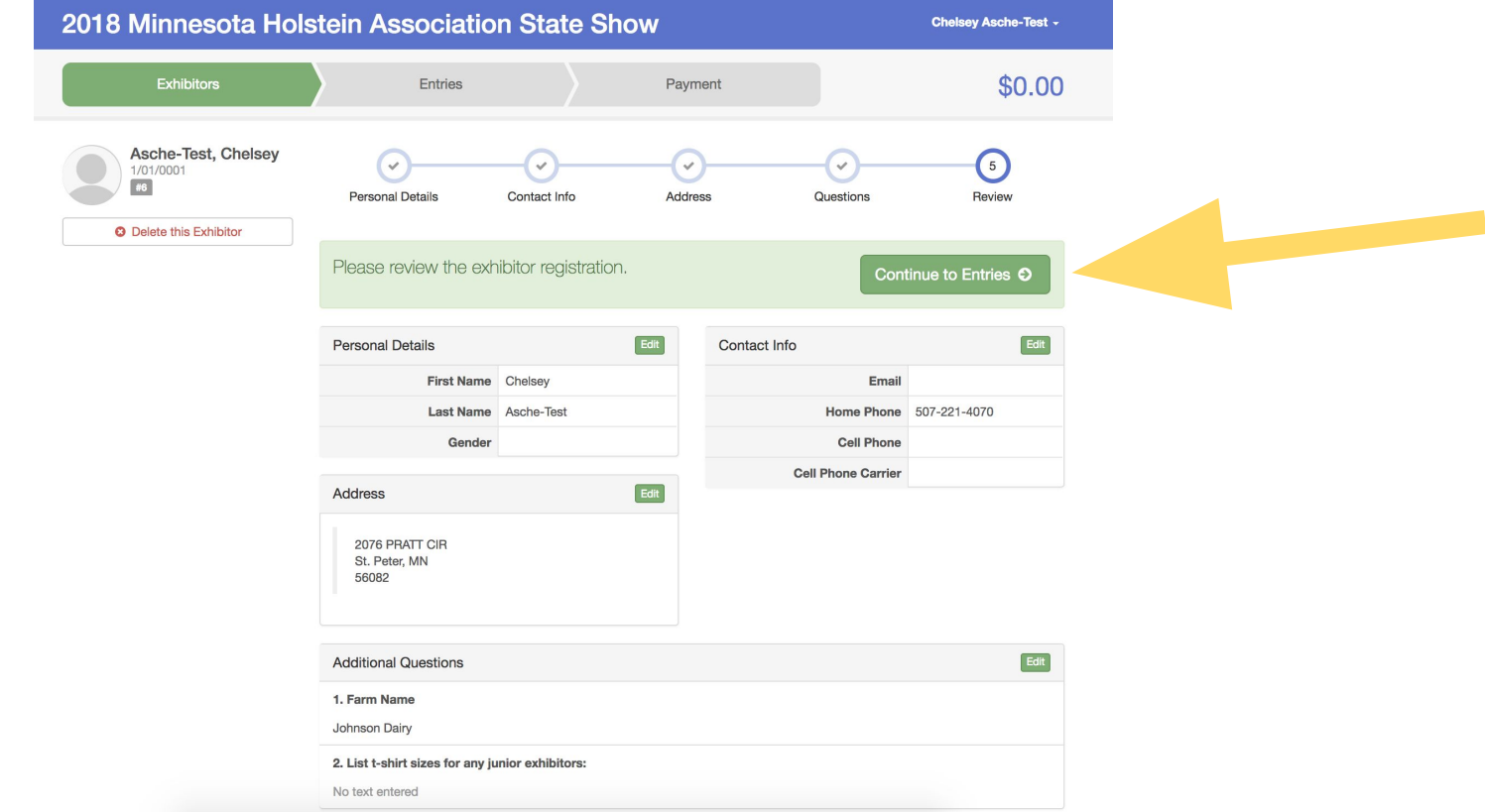

Review your exhibitor information then click **"Continue to Entries".**

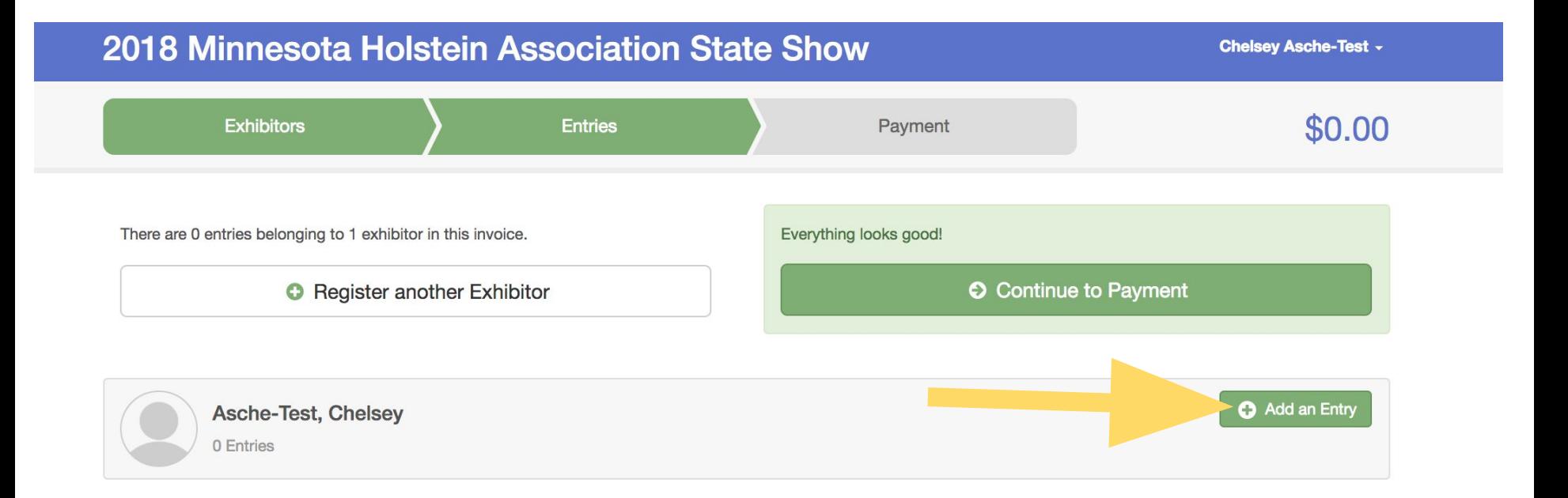

Click the small **"Add an Entry"** button. You can also click **"Register another Exhibitor"** if you are registering for more than on exhibitor.

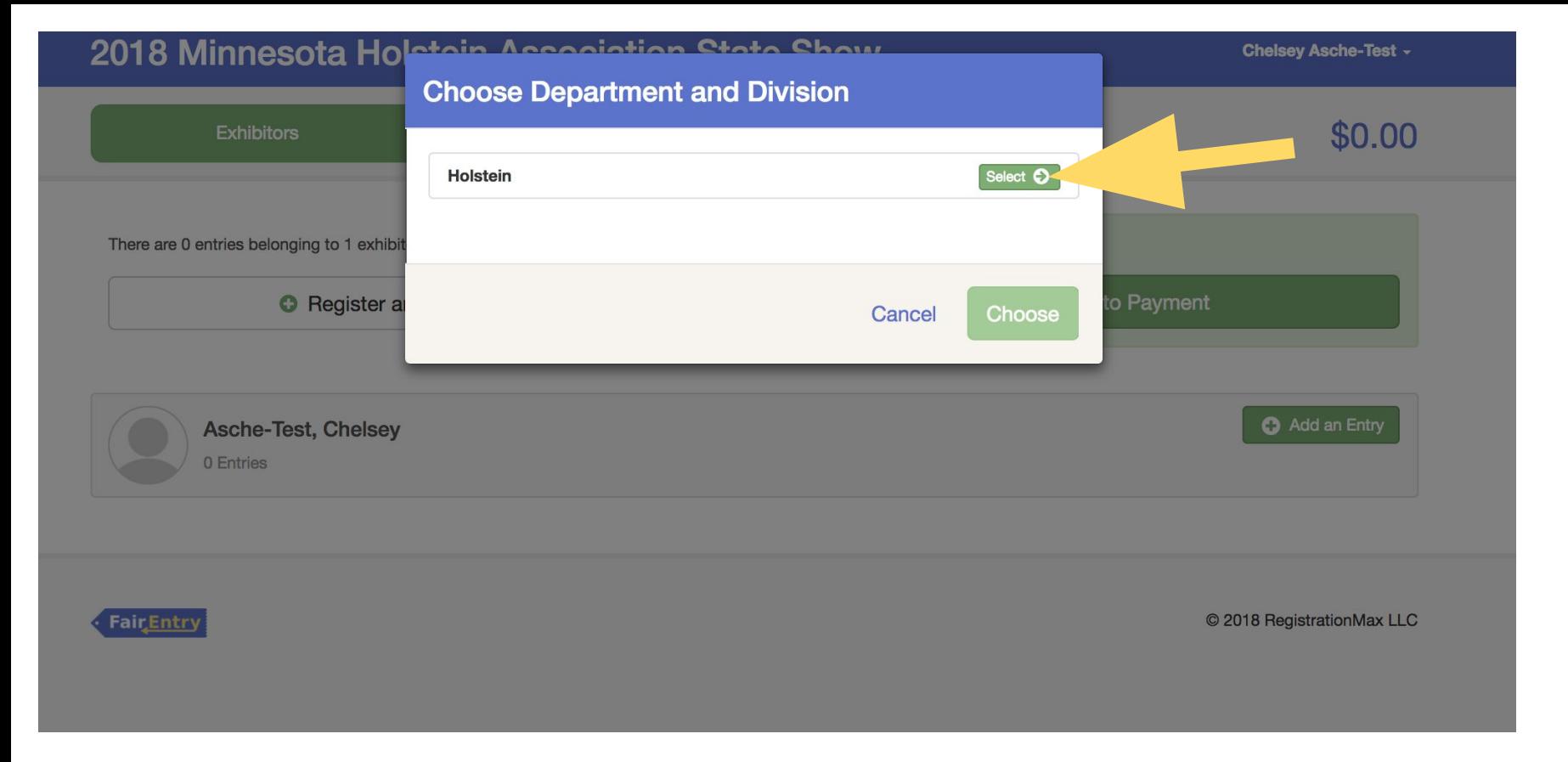

**Select "Holstein"**

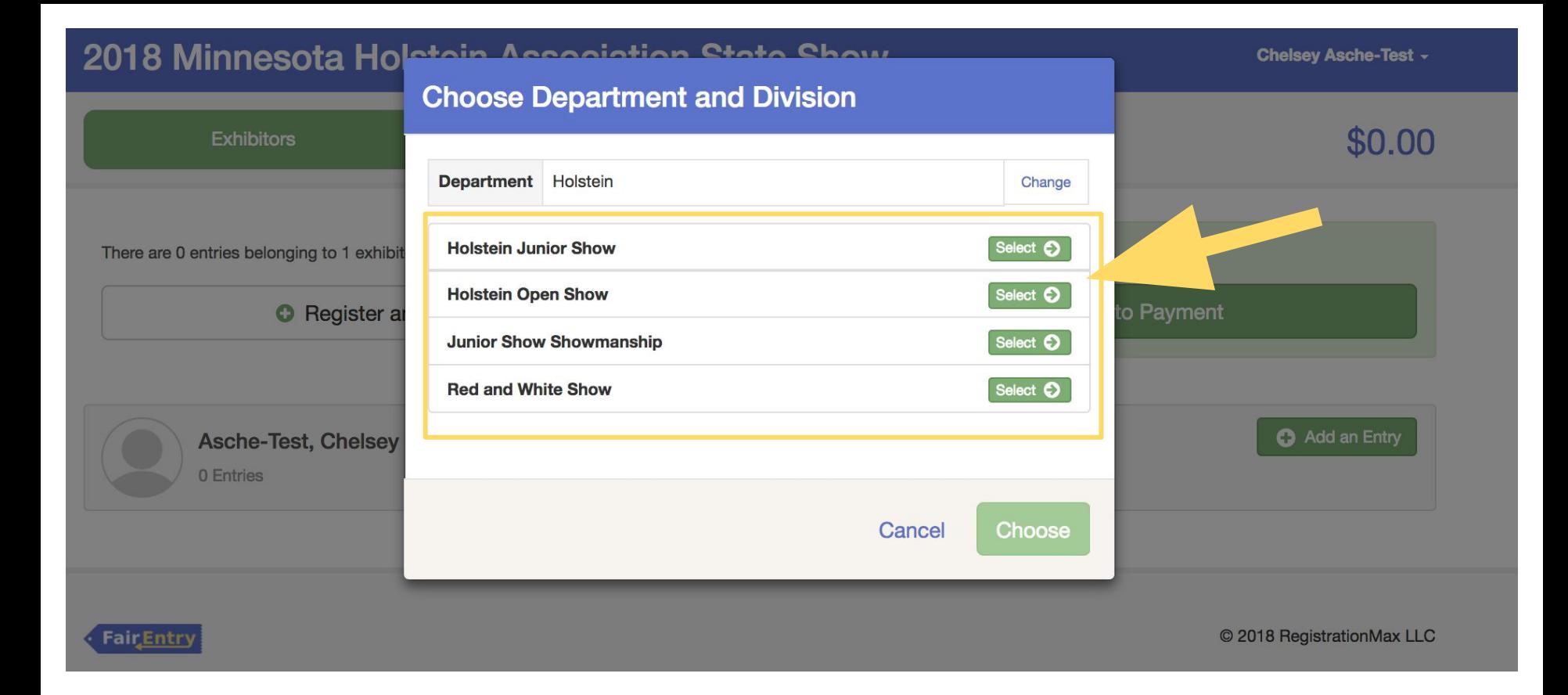

Click "Select" for which show you want to enter in.

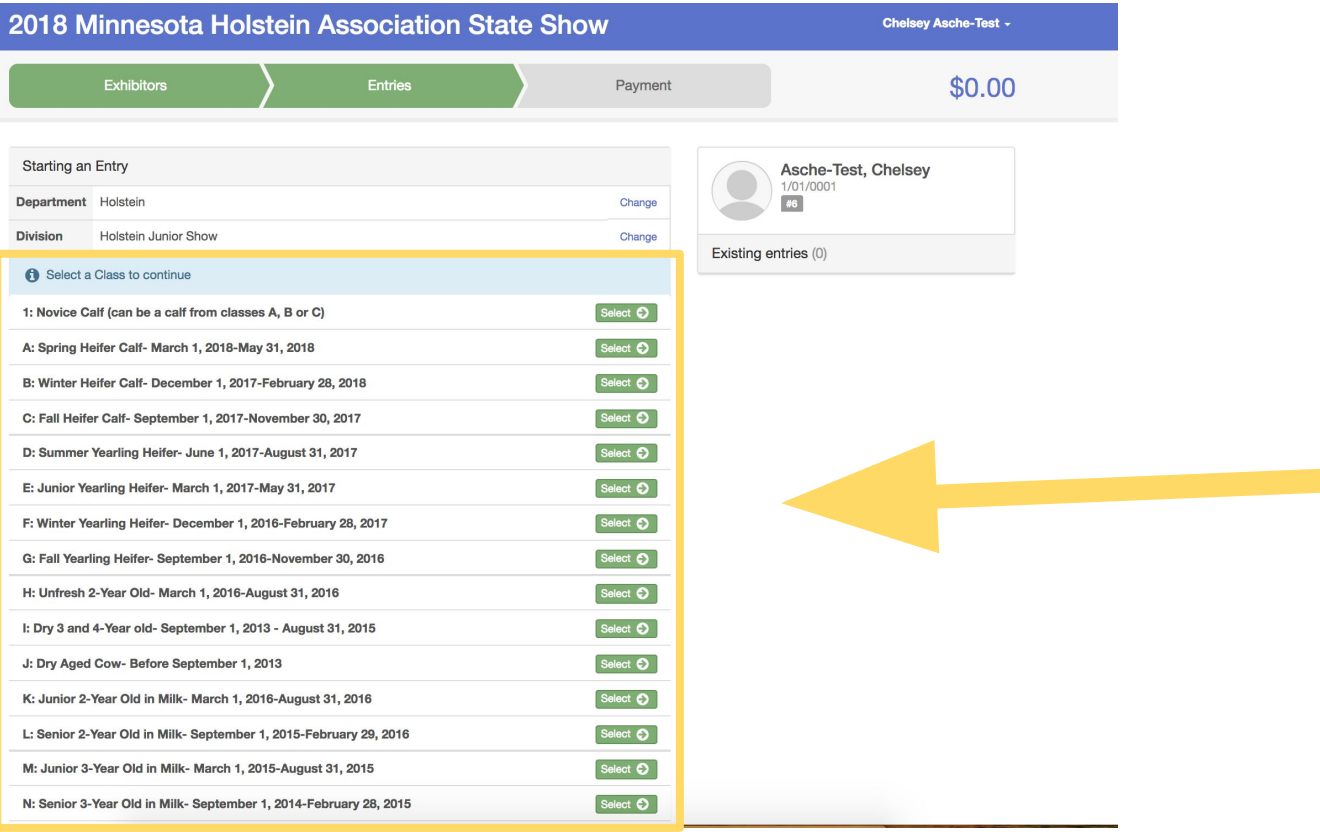

Choose which class you are entering in.

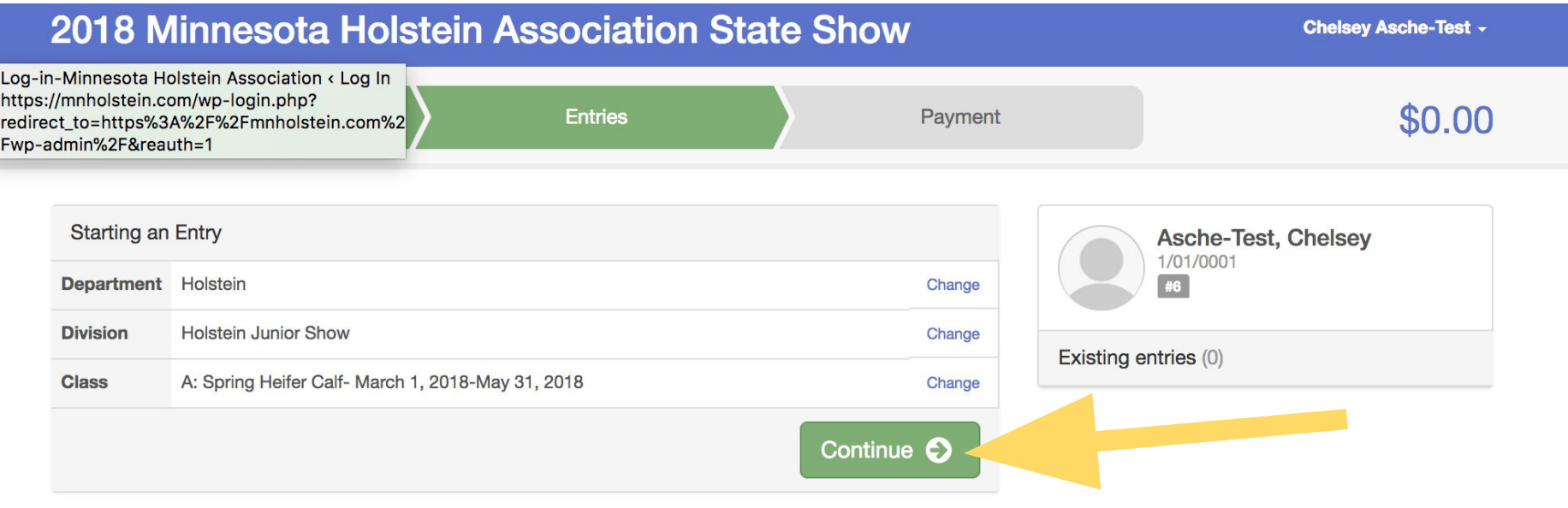

## Once you have selected your class, click "Continue".

### 2018 Minnesota Holstein Association State Show

Chelsey Asche-Test -

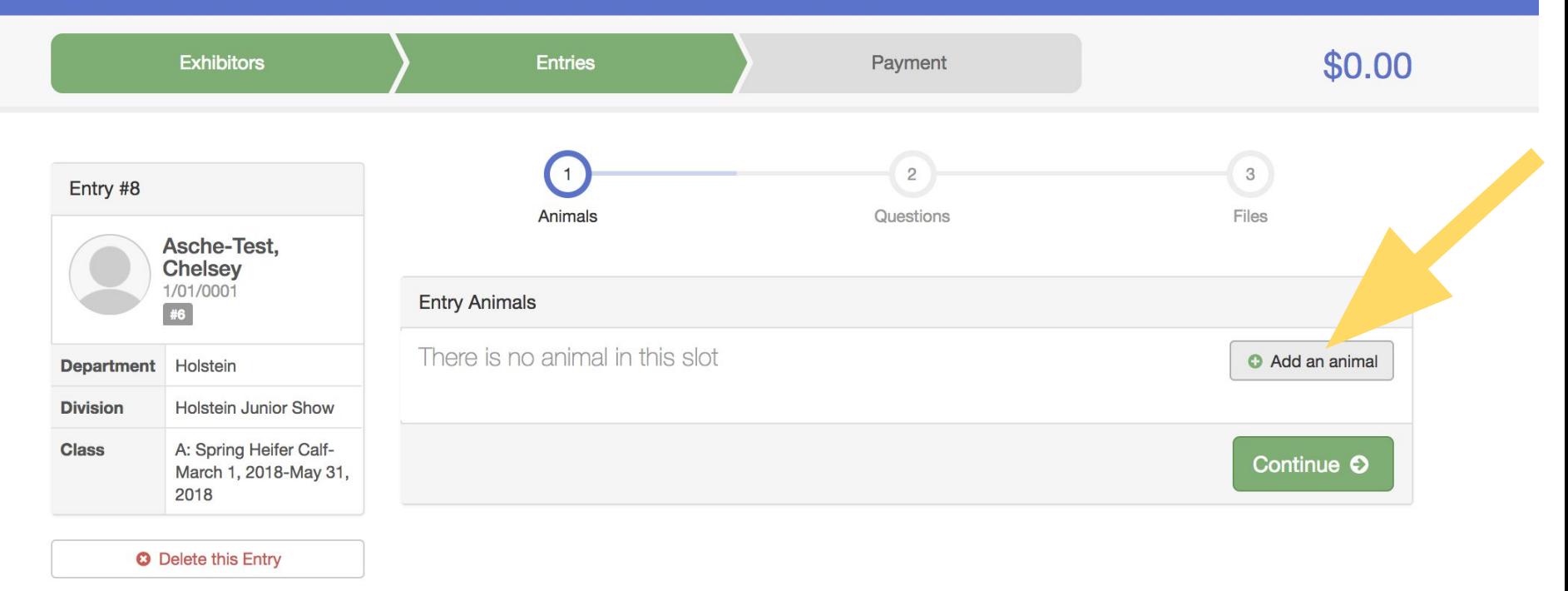

Don't forget to add your animal information! Click the **"Add an animal"** button before you continue.

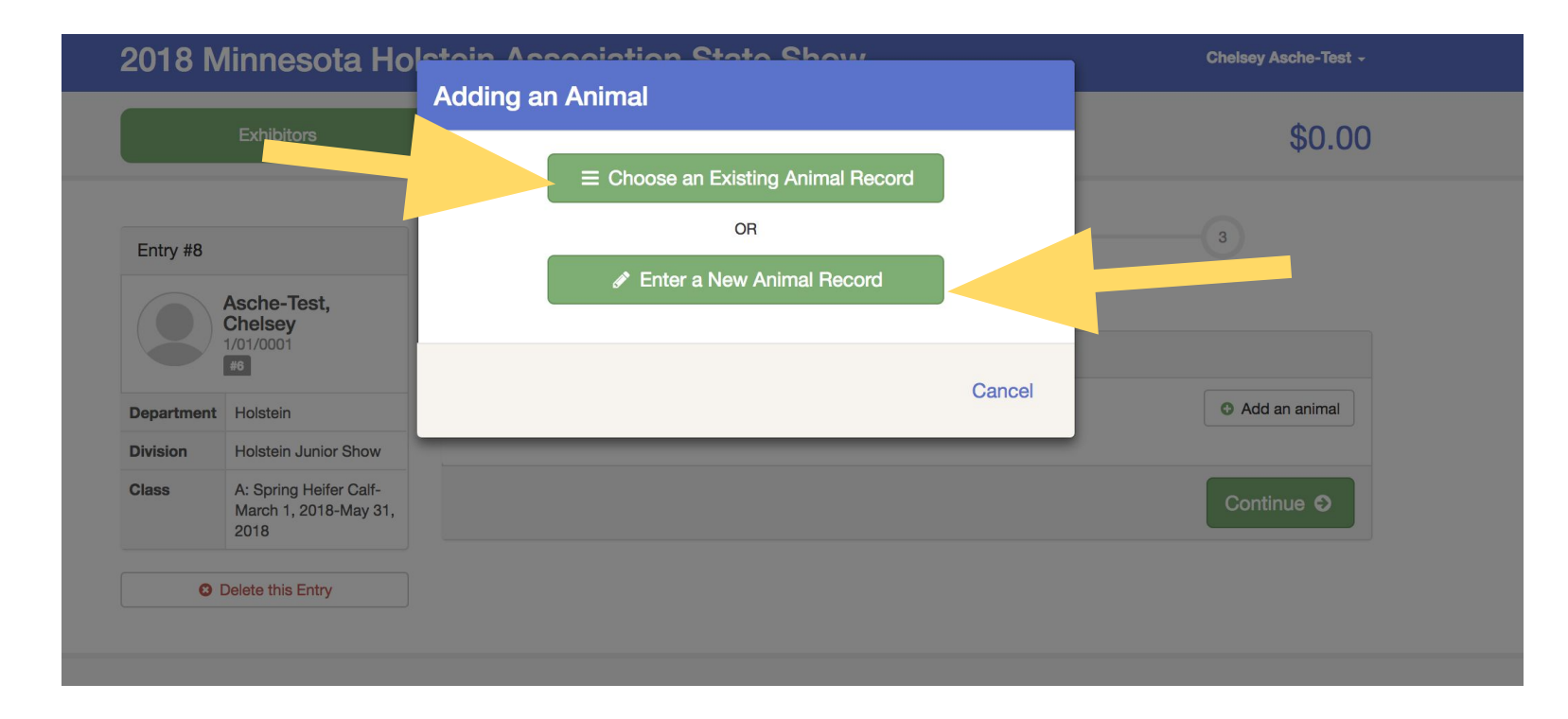

If you haven't entered the animal in another class yet, click **"Enter New Animal".** If you already entered the animal in another class, for example if the animal was already entered in the open show, you could click **"Choose an Existing Animal Record"** to enter the same animal in the junior show.

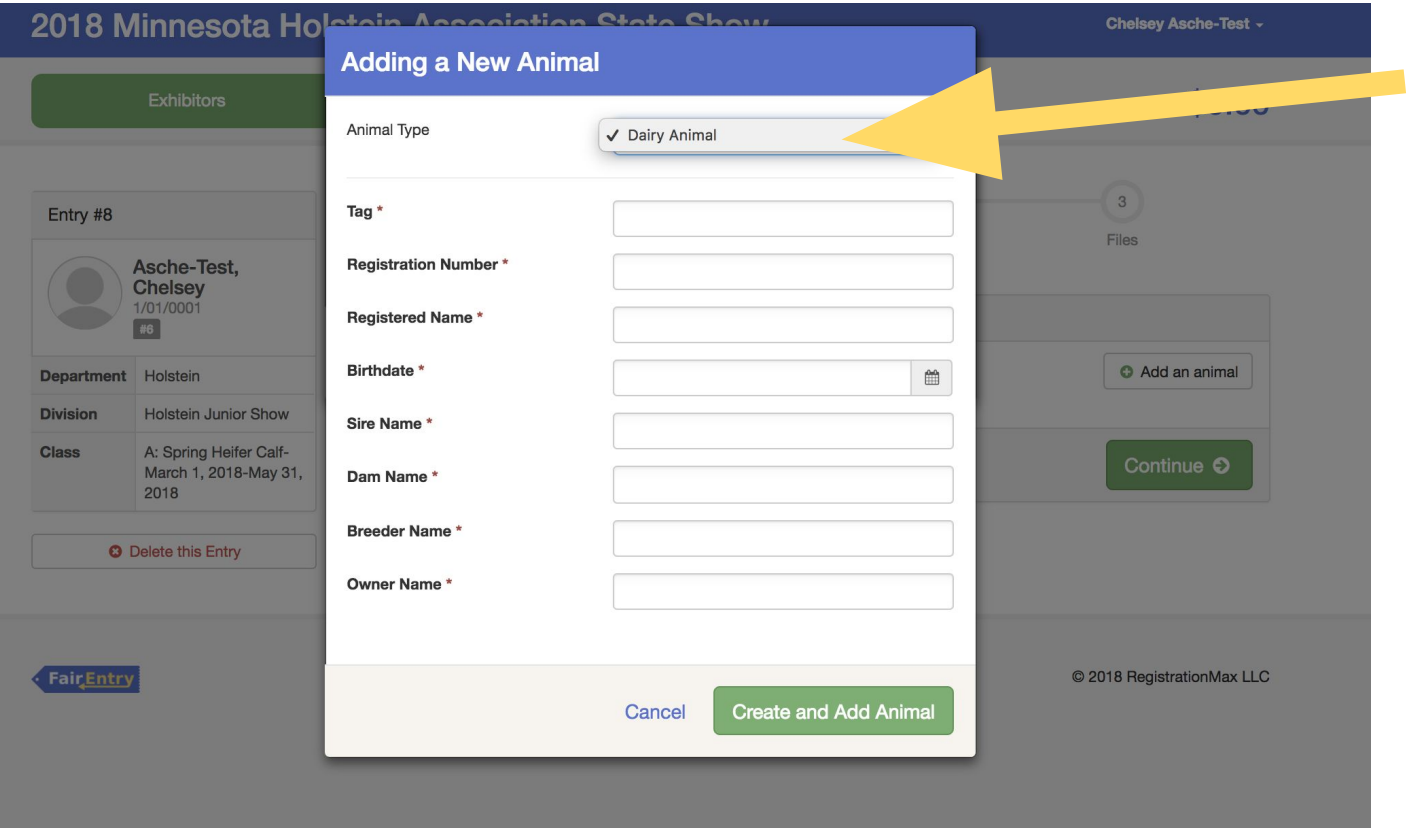

Select **"Dairy Animal"** for the animal type. Then enter all of the required information about the animal.

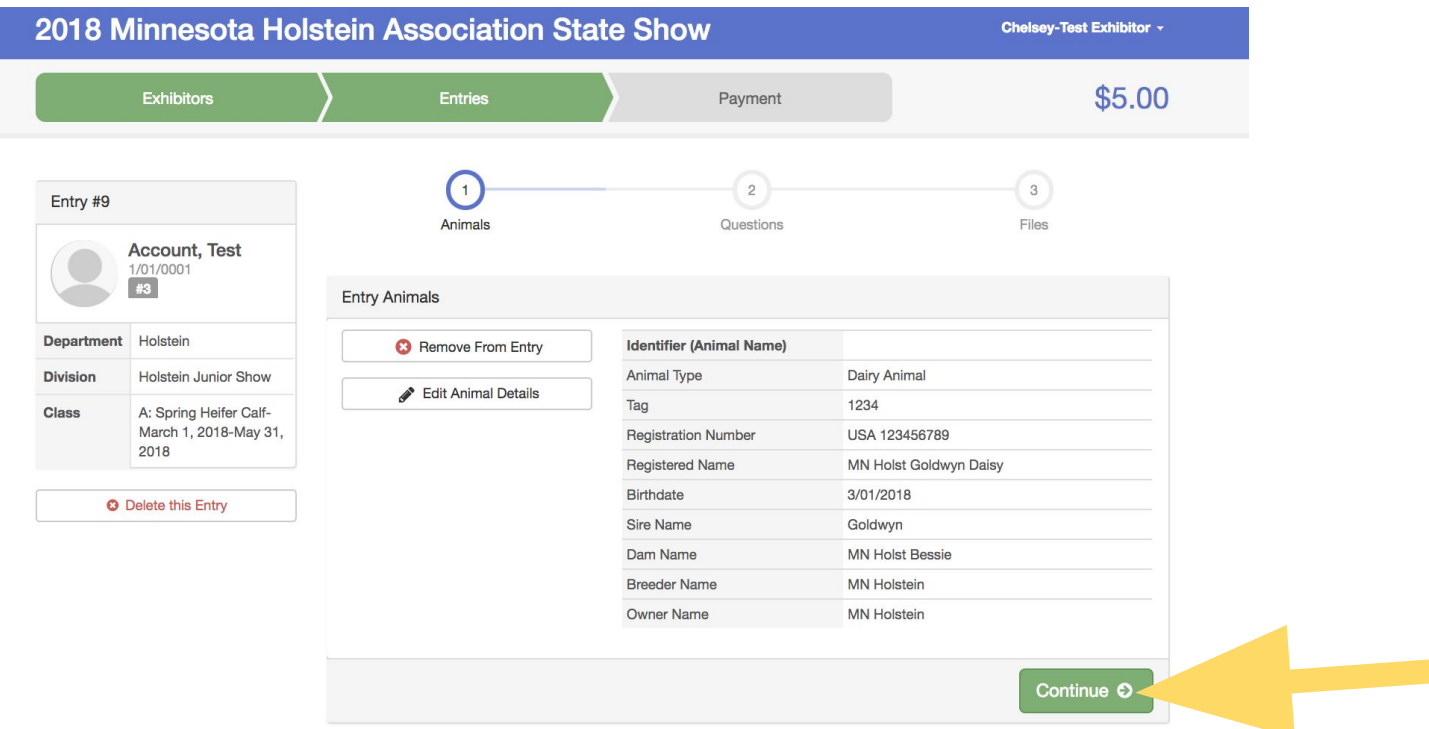

Review the animal information then click **"continue".**

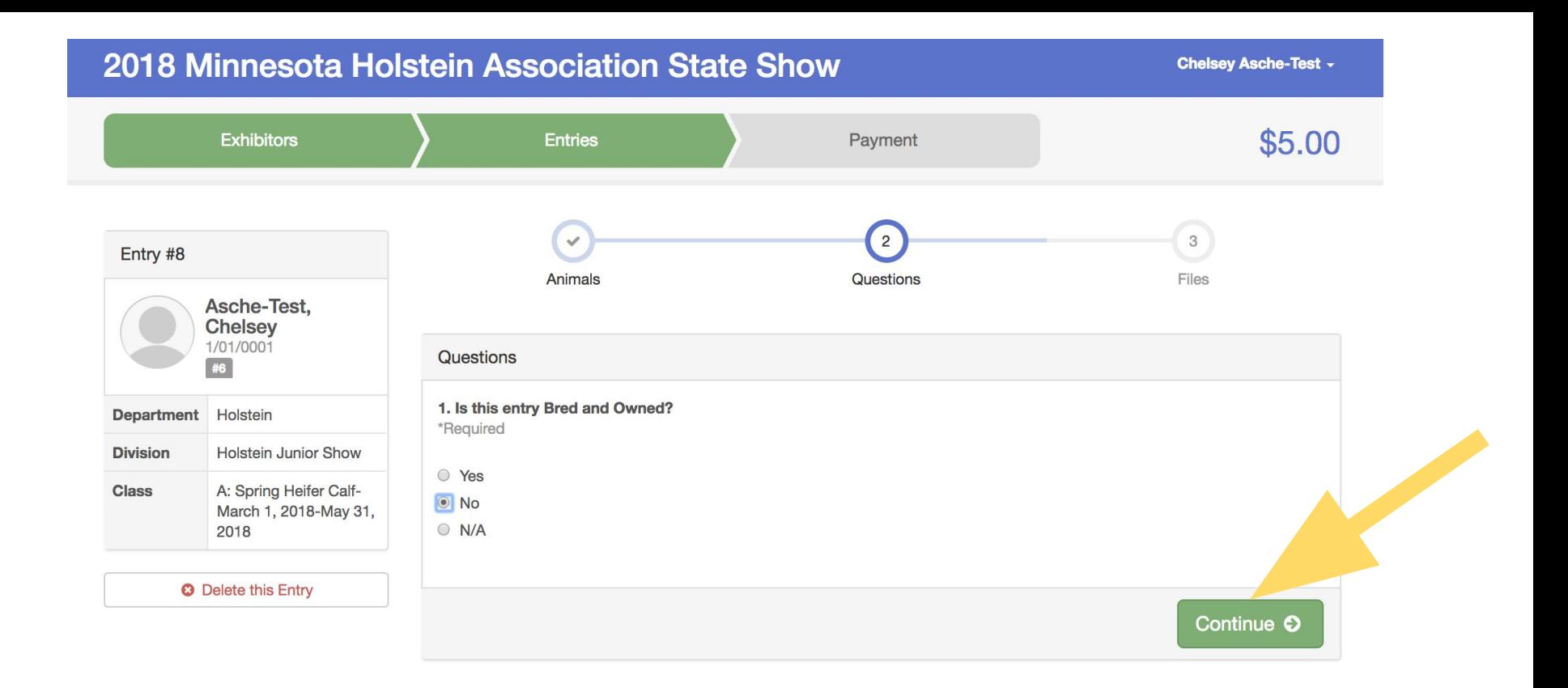

### Answer the question **"Is this entry Bred and Owned?"**

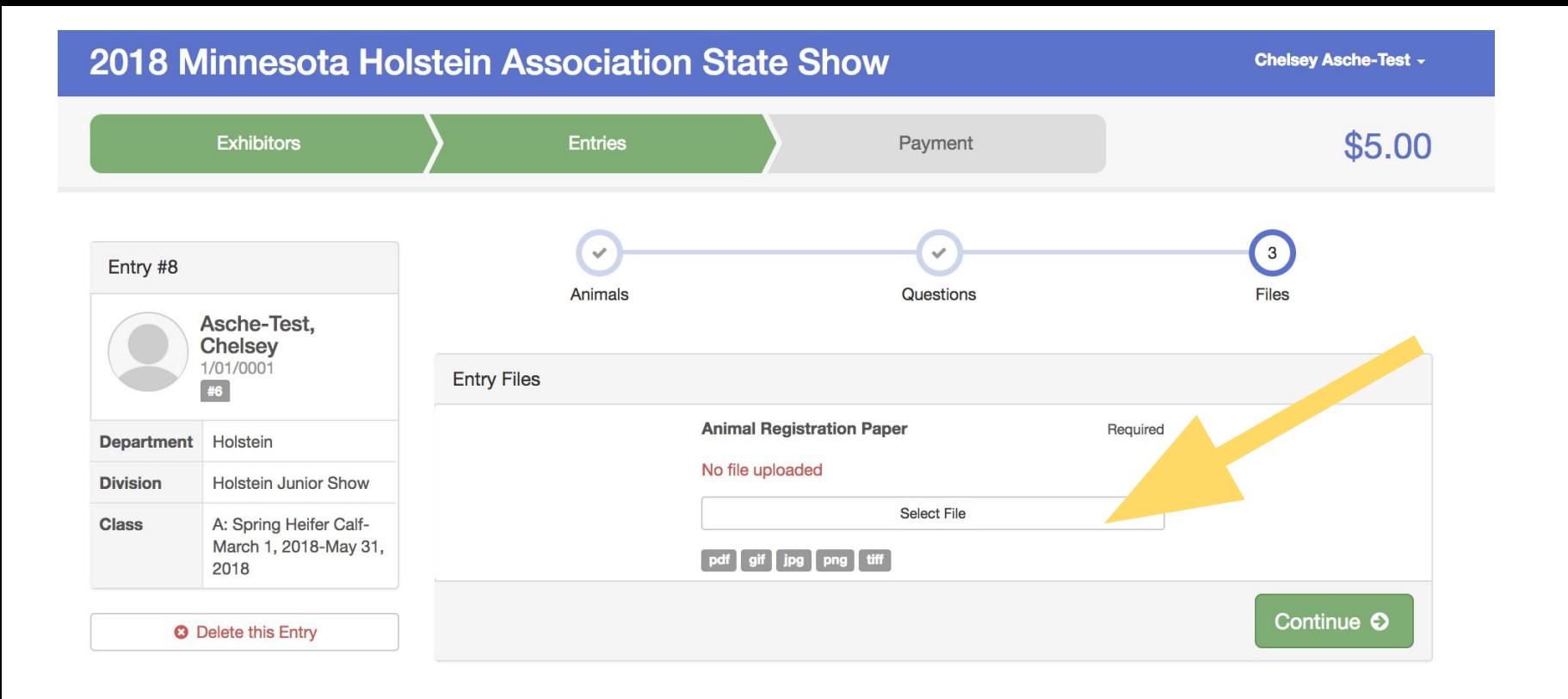

Don't forget to upload your registration paper. Click **"Select File"** then upload your registration paper.

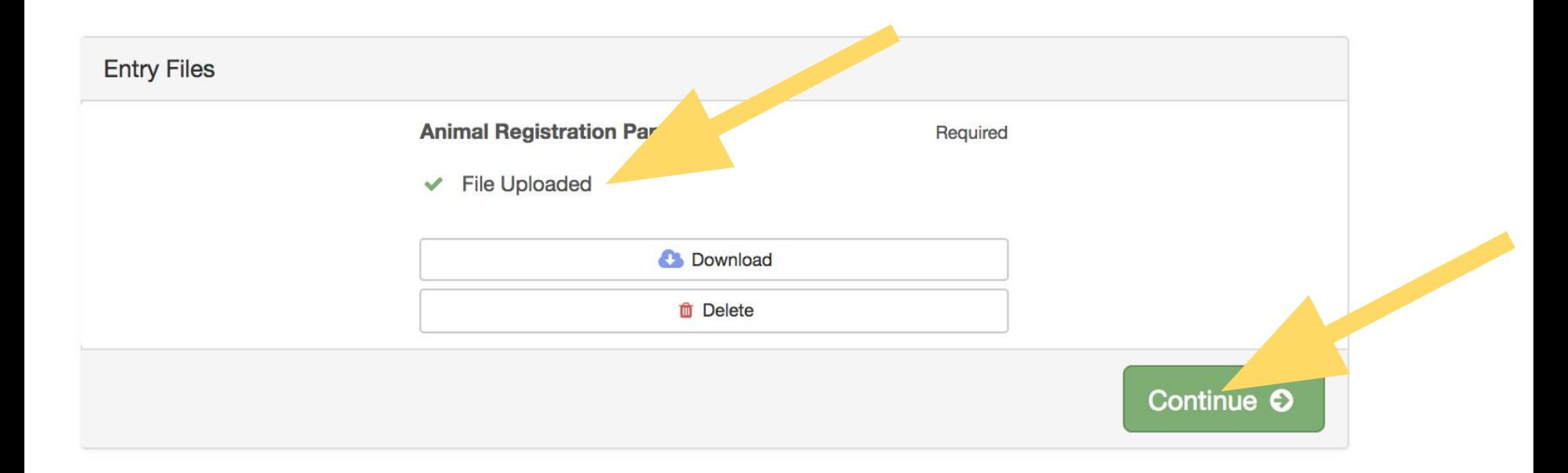

A green checkmark and text that reads **"File Uploaded"** will appear when your registration paper is uploaded. Then click **"Continue"**.

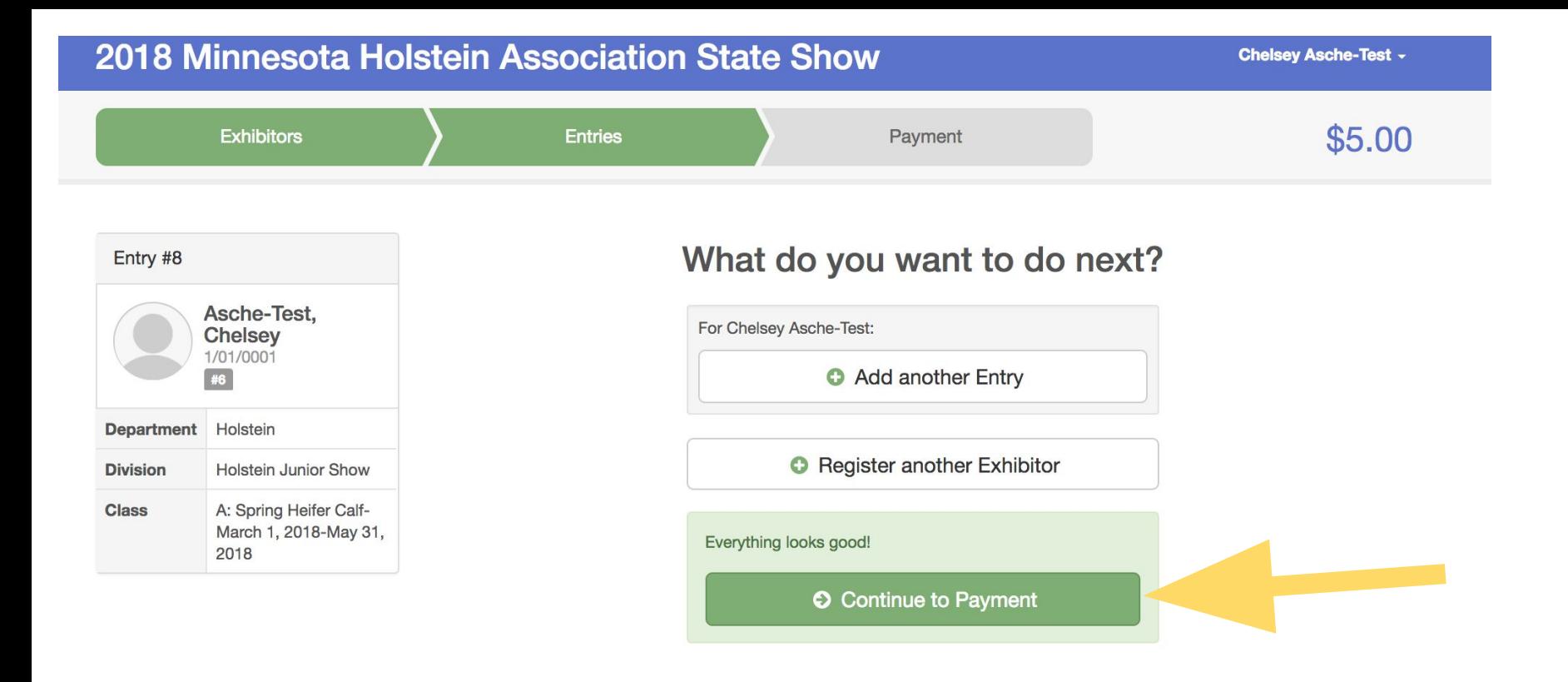

You can click **"Add another Entry"** or **"Register another Exhibitor".** If you are done registering, click **"Continue to Payment. Make sure you are completely done entering animals before you click this button.** 

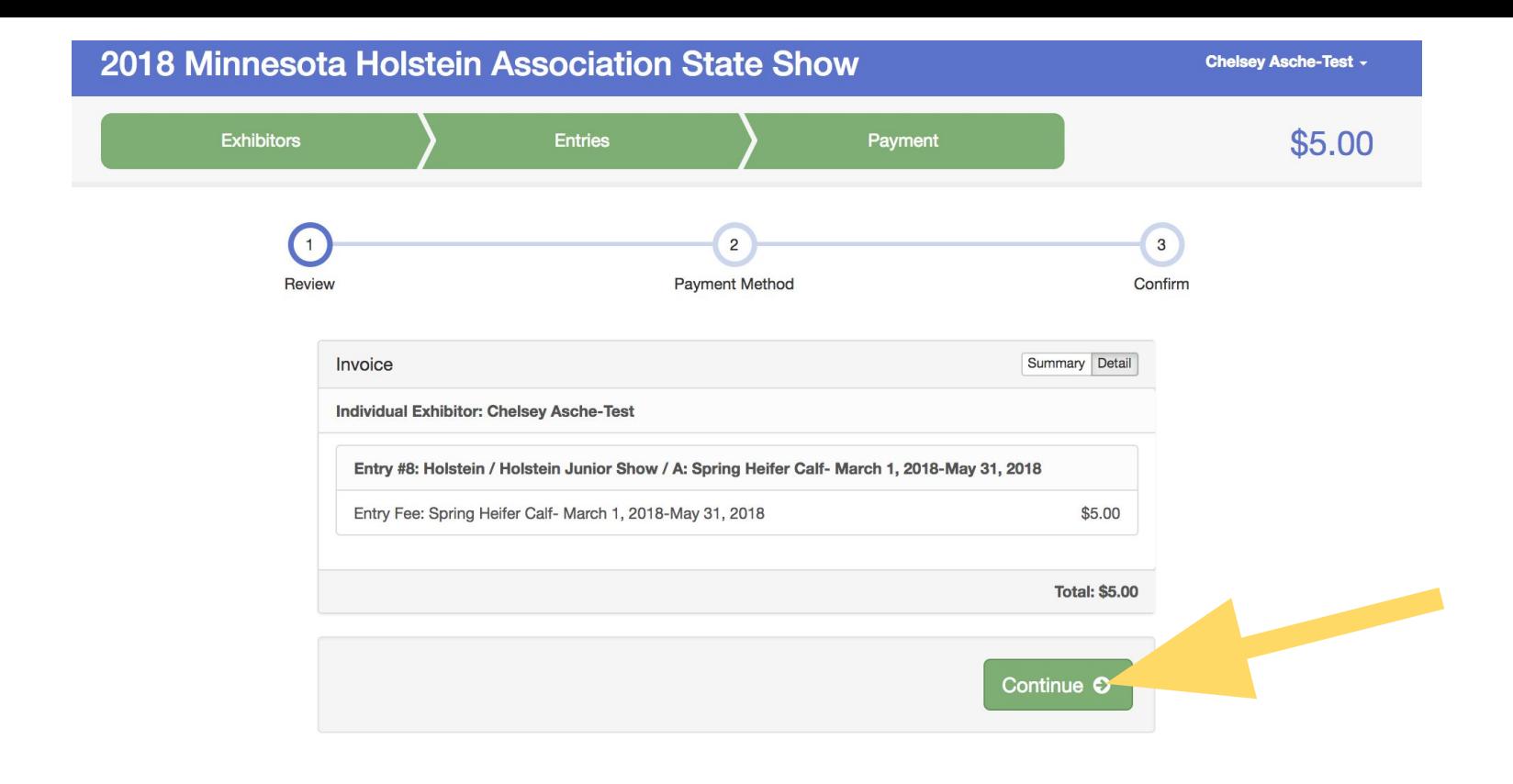

Review your entries, then click **"Continue".**

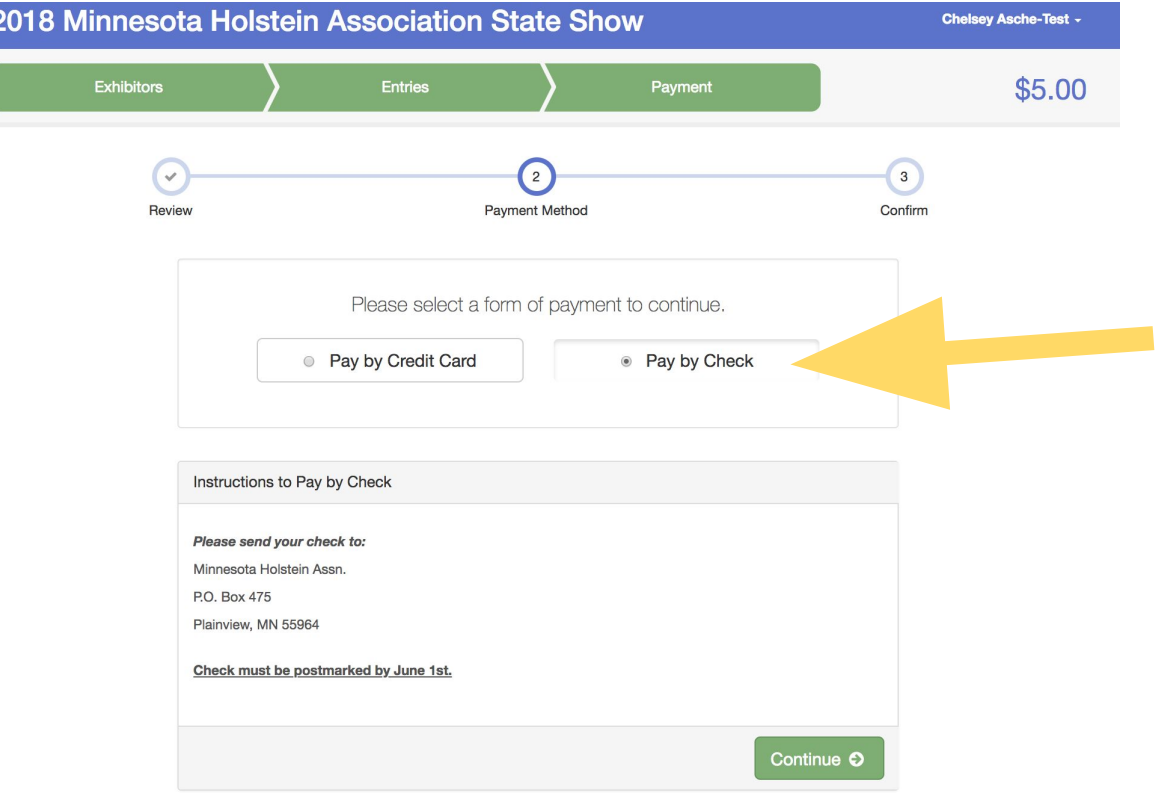

You can choose to **"Pay by Check"** or **"Pay by Credit Card"**. If you choose to pay by check, your check must be postmarked by June 1.

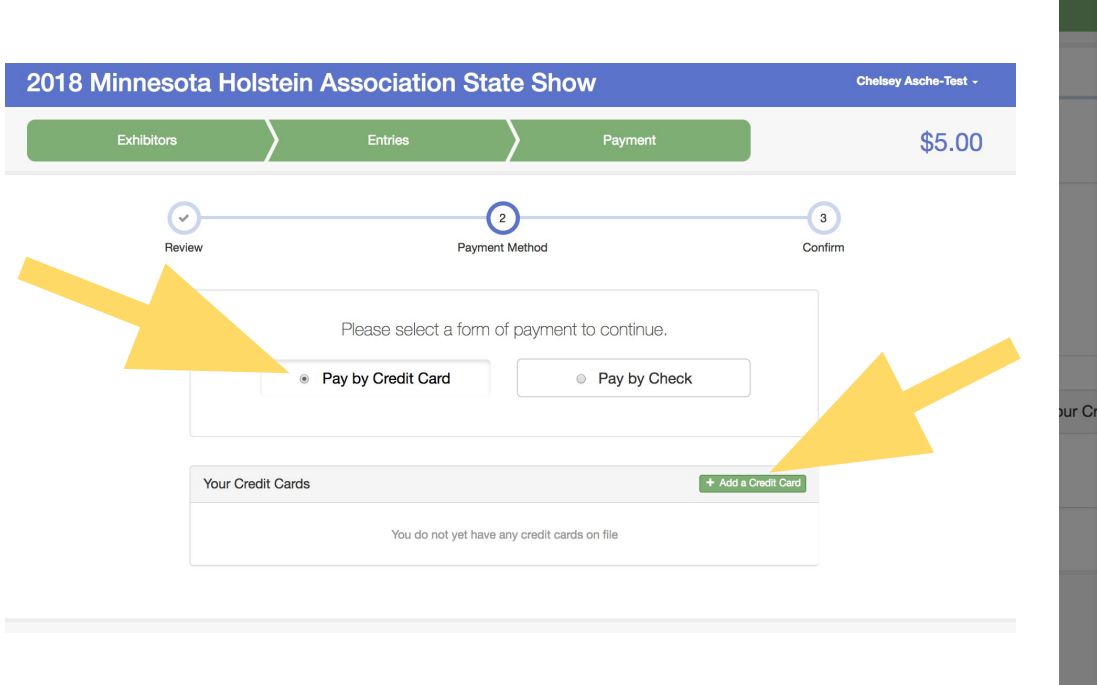

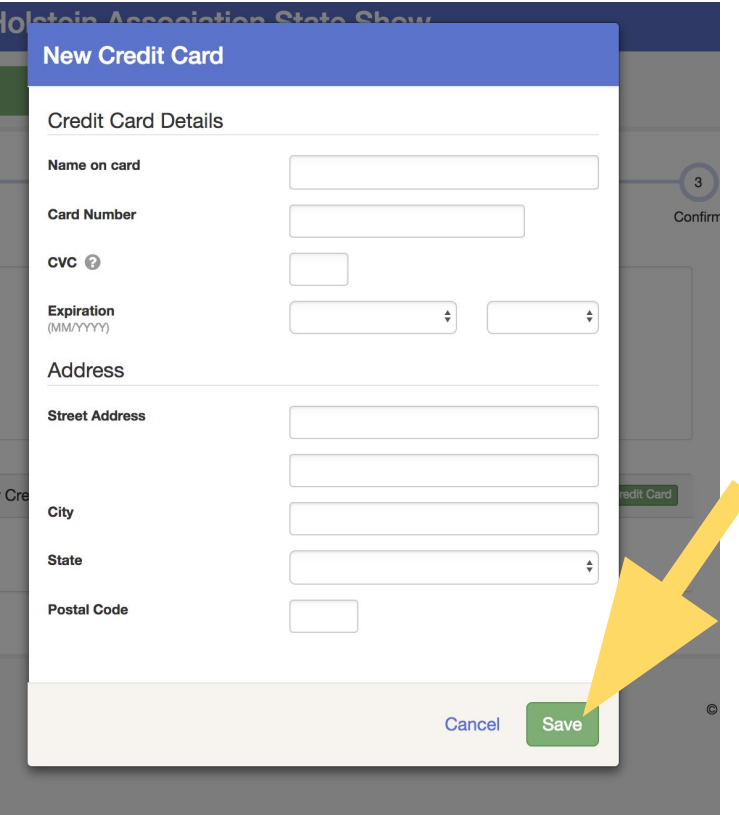

If you choose to pay by credit card, click the **"Pay by Credit Card"** button, then click the green **"Add a Credit Card"** button. Then enter your credit card information and click **"Save".** 

#### One last step!

#### Agree to the terms below and press submit.

#### After you Submit

- . Records will be locked to editing awaiting manager approval
- . Your credit card will not be charged until a manager approves the records
- . If the manager does not approve all the records, the amount charged to the credit card may be less than the amount cited here.

#### Agree to Terms

I agree I am personally responsible for the care, welfare, and condition of my animals during the period of the show. I acknowledge that I am responsible for my own action and failures to act and for the actions and failures to act and for the actions and failure to act of all of my employees and anyone else who assists me with the fitting, care, and show preparation of my animals.

I promise that I will abide by the Minnesota Holstein Association Show Ring Rules and the Minnesota Holstein Association Show Ring policy and Enforcement Procedures for dairy cattle, and any other show rules and regulations. I will also ensure that all of my employees, agents, contractors, and others who assist me with the fitting, care and show preparations of the animals comply with the same requirement. I understand that a failure to adhere to such requirements could result in disciplinary measures including possible suspension or ban of me, my employees and helpers, the animal(s), the owner and/or the exhibitor of the animal(s) from the show and future show and the public reporting of disciplinary action, including to any association registered purebred livestock.

I release and agree to hold the show, the show organizers and its officials, directors, officers, employees, representatives, agents, and volunteers (collectively the "Show Organizers") harmless from an action taken under the agreement, the Minnesota Holstein Association Show Ring Rules and the Minnesota Holstein Association Show Ring Policy and Enforcement Procedures and any other Show rules and regulations, and release the show organizers from and against any injury, damage or loss suffered during or in connection with the show, whether or not such injury, damage, or loss resulted from or was contributed to, directly or indirectly, by the act or omission of the show organizers.

The undersigned further certifies that:

a) Any animal entered is not currently barred from showing at any future dairy show in North America

b) No owner of the entered animal, whether direct or indirect, is currently barred from showing any other animal at any future dairy show in North America

c) That he/she will not knowingly employ any fitter or agents to represent him/ her or his/her animal(s) that may be barred from any dairy show in North America.

d) As exhibitor of all dairy animals originating from my farm to be exhibited at the Minnesota State Holstein Show agree that said animals have been vaccinated with either a killed or modified-live vaccine for the following diseases: IBR, BVD and Lepto within six months of the show date. If any outbreak should occur and is linked to our originating farm, Minnesota Holstein Association will not be liable.

e) New this year: "I confirm that all milking cows that I am exhibiting, have not been treated with Posilac, commonly referred to as Recombinant bovine somatotropin (rBST)."

I agree to the above statement

#### **Payment Total**

\$5.00 By Check

Instructions to Pay by Check

Please send your check to:

Minnesota Holstein Assn.

P.O. Box 475

Plainview, MN 55964

Check must be postmarked by June 1st.

**O** Submit

On the last step, you must read the terms statement and check the box next to "I agree to the above statement". Then click "Submit".

### **2018 Minnesota Holstein Association State Show**

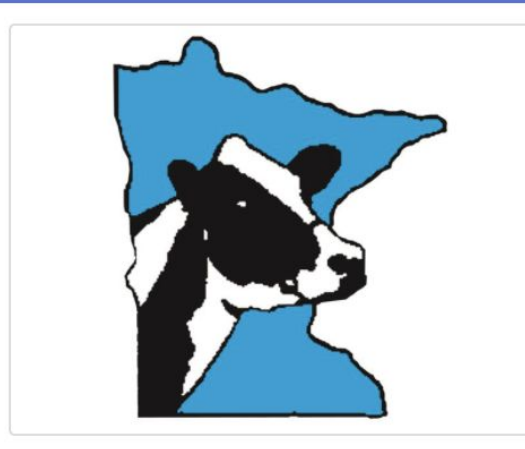

# **Thanks!**

Thank you for participating in 2018 Minnesota Holstein Association State Show.

An email confirmation of your submission has been sent.

If the fair management finds any issues with your registration, you will receive another email.

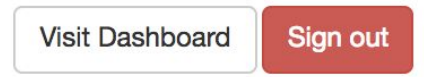

## Congratulations! If you see this screen, you have successfully entered for State Show on FairEntry.

Chelsey Asche-Test -

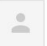

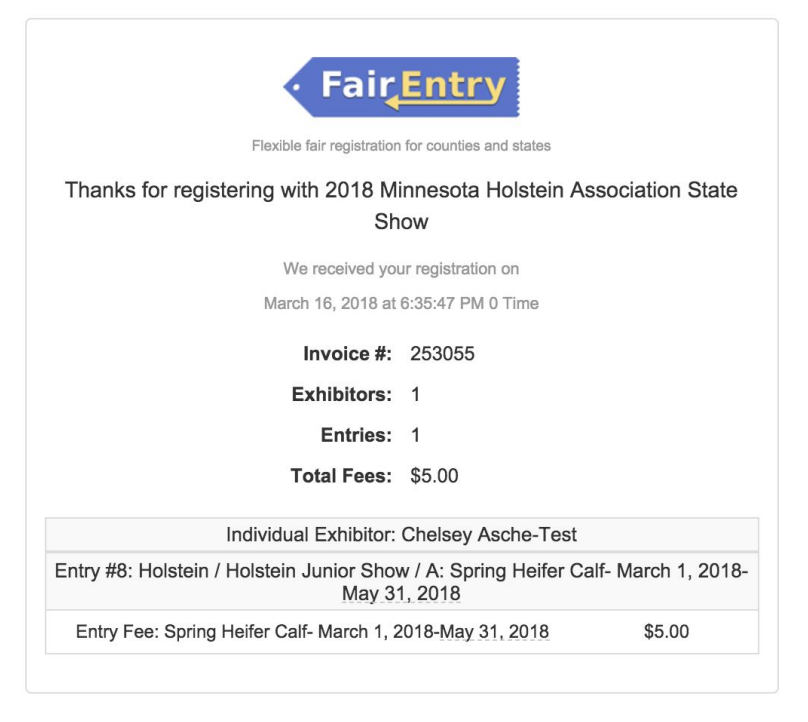

You will receive an email receipt of what you entered and what you paid in your email that will look similar to the picture above.

# minnesotaholstein.fairentry.com

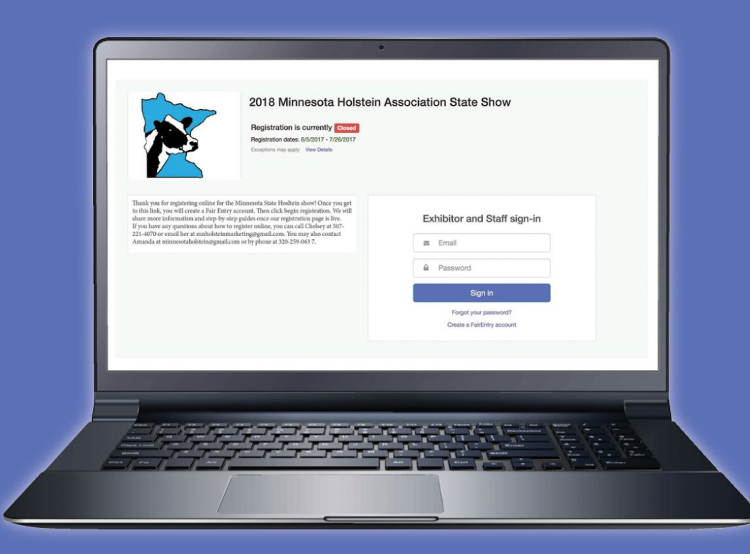

If you have any questions about how to register online, you can contact:

- Chelsey at 507-221-4070 or mnholsteinmarketing@gmail.com
	- Amanda at 320-259-0637 or minnesotaholstein@gmail.com